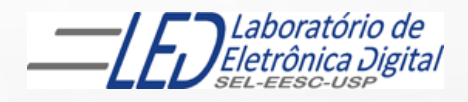

### ESCOLA DE ENGENHARIA DE SÃO CARLOS

 $EESC \cdot USP$ 

### Departamento de Engenharia Elétrica e de Computação

## LABORATÓRIO DE SISTEMAS DIGITAIS

Profa.. LUIZA MARIA ROMEIRO CODÁ

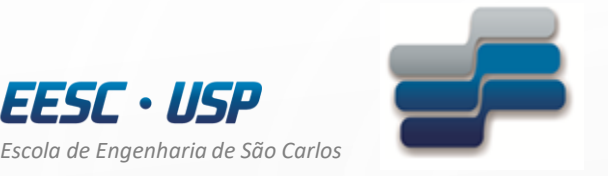

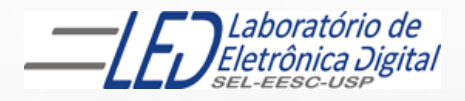

*Departamento de Engenharia Elétrica e de Computação* 

## LABORATÓRIO DE SISTEMAS DIGITAIS

Utilização de Dispositivos Lógicos Programáveis(FPGA) Geração de figuras em matriz de LEDs

Profa. Luiza Maria Romeiro Codá

## OBJETIVO:

3

- Utilização de Dispositivo Lógico Programável (FPGA) na síntese de Circuito Digital;
- Formação de imagem em matriz de LEDs
- Aplicação de memória ROM.

Atenção: Ler os seguintes arquivos no link da disciplina no Stoa Moodle:

- Dispositivos Lógicos Programáveis
- Guia esquemático do Quartus II Altera
- Roteiro Prática nº9 Geração de figuras em matriz de leds

### **O TRABALHO:**

Utilizando o software QUARTUSII**,** crie um projeto (figura\_matriz) para ser configurado no dispositivo HCPLD EP4CE30F23C7, família Cyclone IV-E da placa mercúrio IV da Macnica, de tal forma que o circuito projetado apresente na matriz de LEDs 5x8 uma Figura estável.

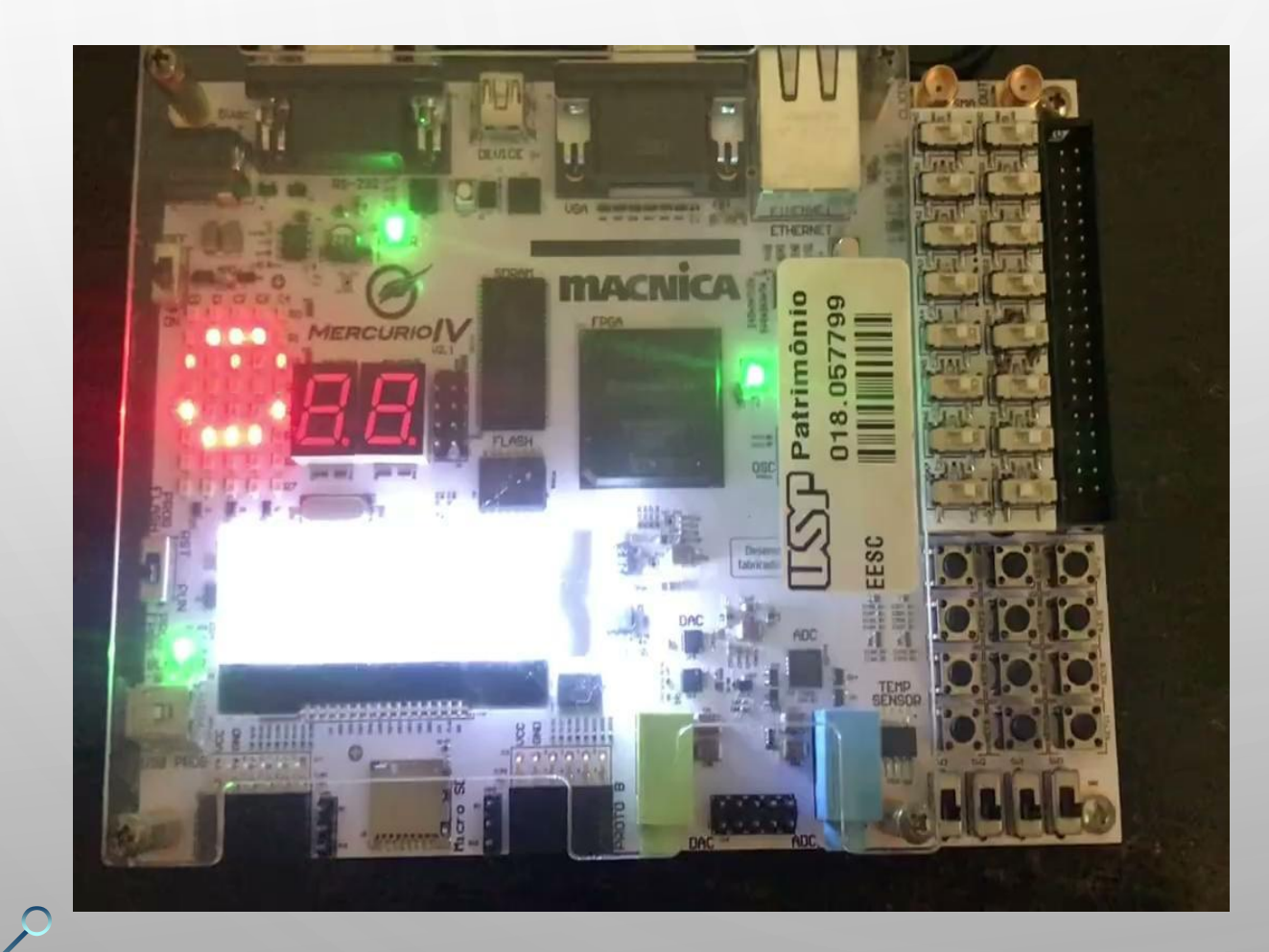

- O arquivo com as informações da Figura deve ser armazenado em uma memória ROM interna ao FPGA. Essas informações são organizadas na ROM, de forma que em cada endereço são armazenados os valores para os LEDs de uma dada linha.
- As linhas da matriz devem ser selecionadas a uma frequência tal que estabilize a forma da Figura.
- O hardware implementado deve sincronizar a seleção de uma dada linha com os dados que a memória disponibiliza para os LEDs daquela linha.

4

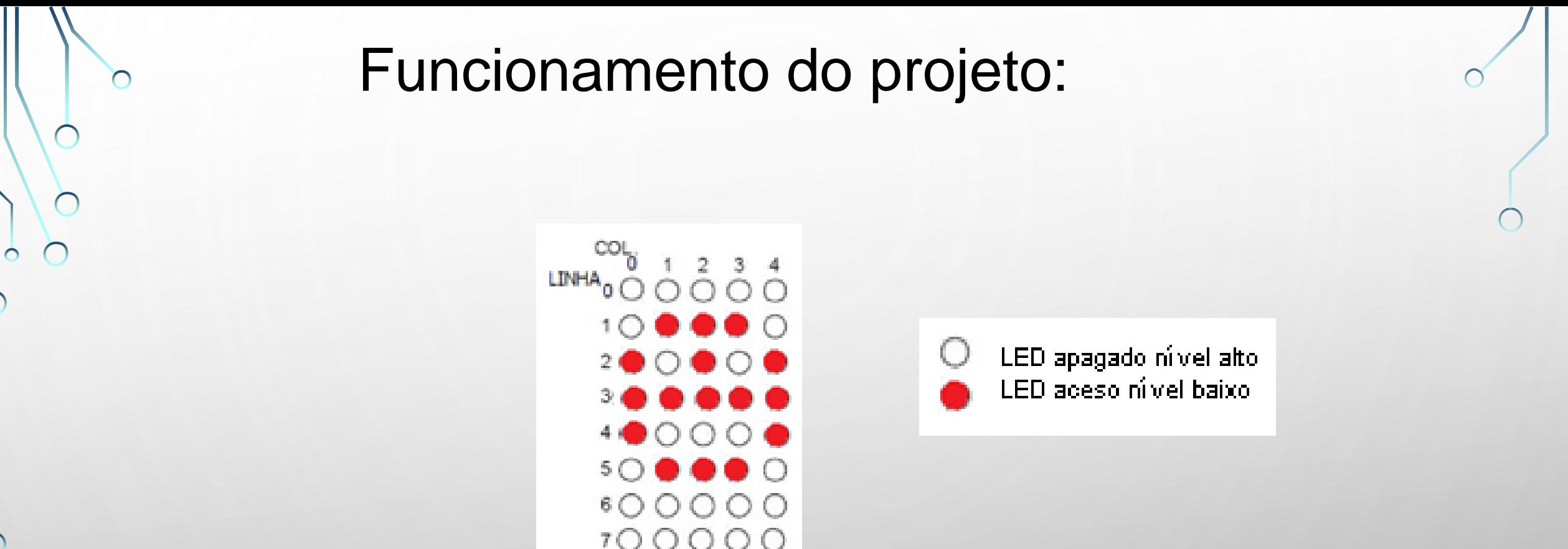

**A cada pulso de clock é selecionada uma linha e uma posição da memória ROM com o conteúdo das colunas.**

5

Ex: linha[0] = '0' e colunas[0..4] = 1 1 1 1 1 ( as outras linhas ficam em '1')

linha[4] = '0' e colunas{0..4] = 0 1 1 1 0 ( as outras linhas ficam em '1')

## Conteúdo da memória:

A cada pulso de clock é selecionada uma linha e uma posição da memória ROM com o conteúdo das colunas.

Portanto, para criar uma figura, a memória deve ter organização de **8x5** 

Criar um arquivo mensagem .mif como está mostrado no roteiro da prática

Observação: a frequência do pulso de clock deve ser tal que possa ser visualizada uma figura estável na matriz de LEDs **Conteúdo da memória**

Endereços da memória J

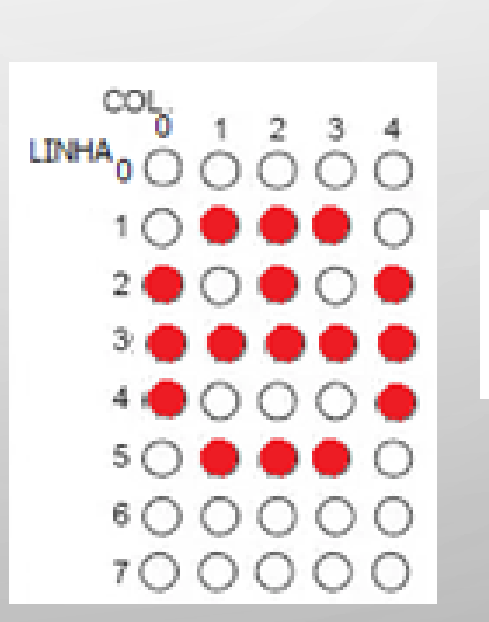

LED apagado ní vel alto LED aceso ní vel baixo

Tamanho da palavra (5 bits)

## IMPLEMENTAÇÃO DO CIRCUITO :

Criar um outro projeto com nome **matriz\_figura** considerando que o clock tem uma frequência mínima que permita a visualização de uma figura estável (ver pergunta na aula anterior)

#### **1ª. Parte:**

O circuito de controle das linhas da matriz de LEDs 5x8 é parecido com o do projeto matriz led ud.

Abrir o projeto matriz\_led\_ud, apenas para visualizar (NÃO COPIAR!!!), e refaça a parte do projeto de controle da linha da matriz, com o contador apenas contando no modo crescente. Desta forma, o decodificador 74138 coloca em nível baixo, a saída cujo índice corresponde ao valor das entradas, que por sua vez são alimentadas pelo contador (conta 8).

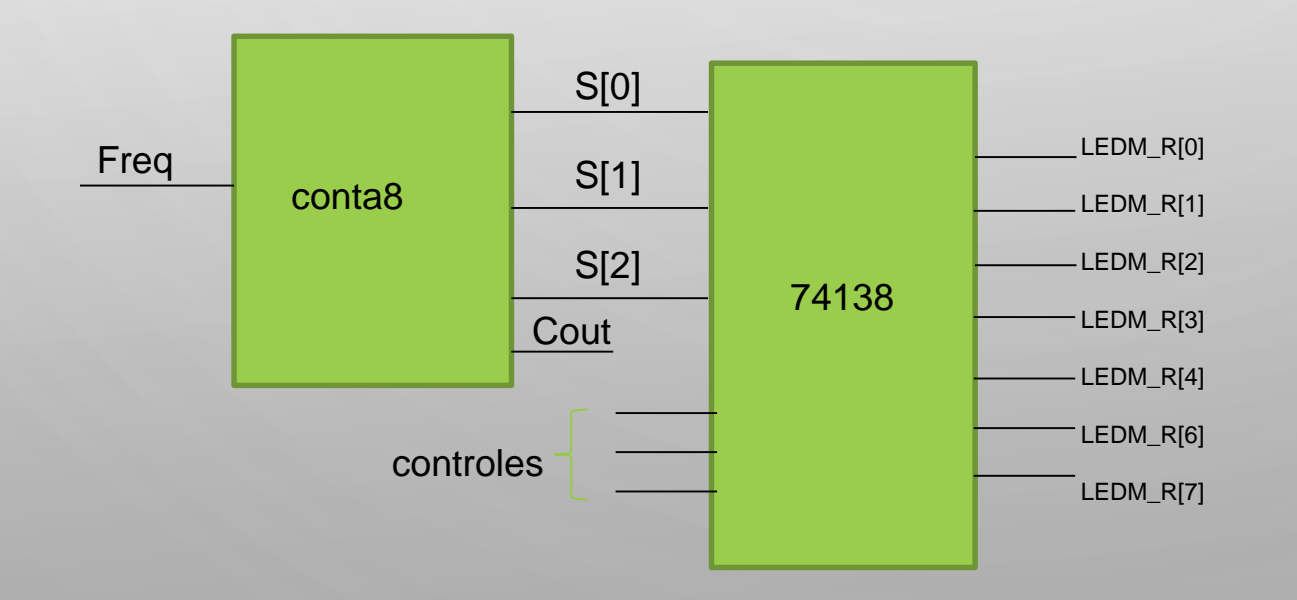

• Assim, a cada pulso de 5Hz, uma das saídas LEDM\_R[0] a LEDM\_R[7] é colocada a em nível baixo

 $\mathbf{r}$ 

## IMPLEMENTAÇÃO DO CIRCUITO

#### **2ª. Parte:**

O circuito de controle das colunas da matriz de LEDs 5x8, como mostrado no slide 5, deve ser sincronizado com o circuito que seleciona as linhas, ou seja, quando a linha [0] for selecionada deve ser acessado o conteúdo da memória correspondente ao que será enviado para as colunas de 0 a 5.

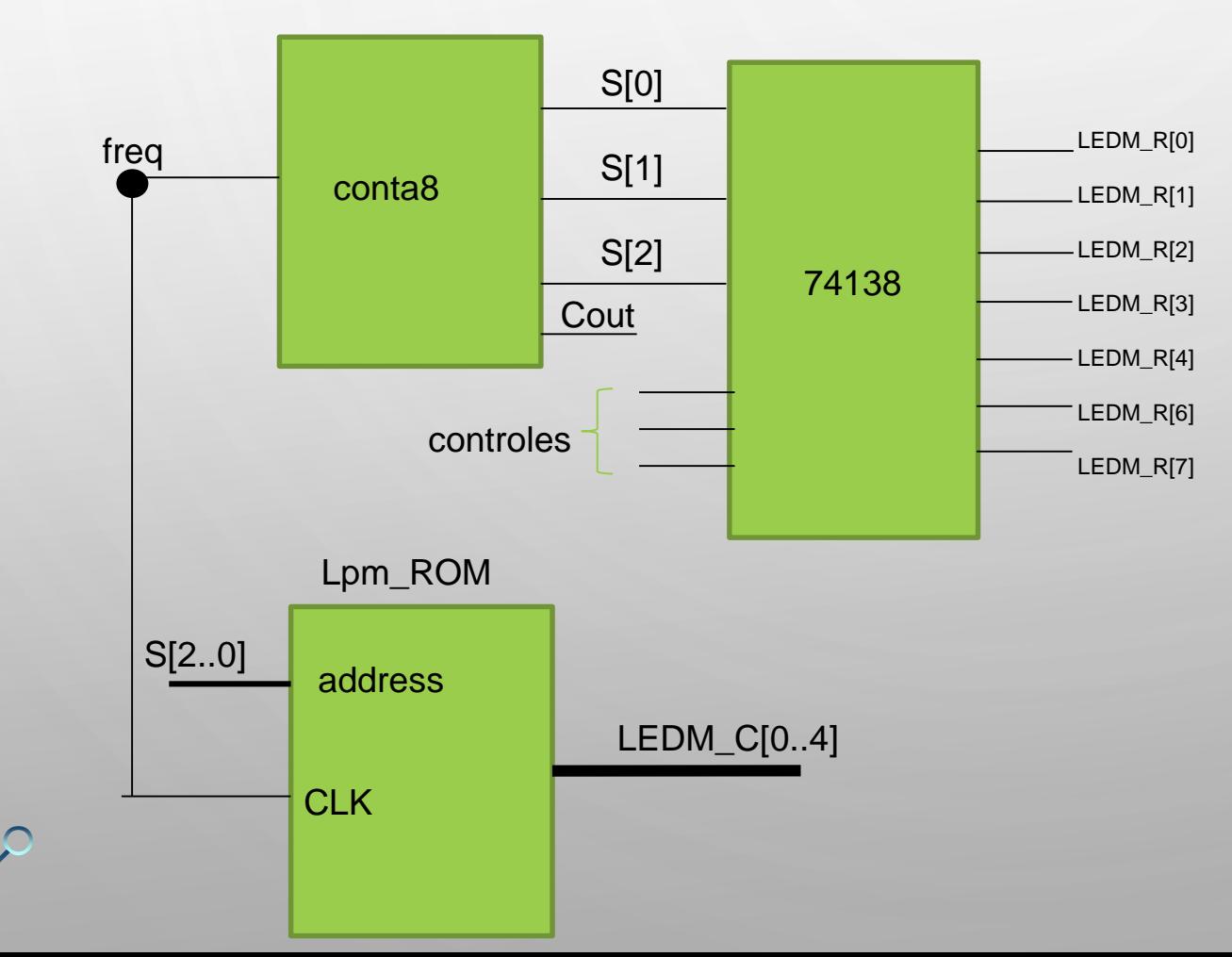

- Para criar o componente memória ROM usar o projeto lpm\_rom e seguir os passos do roteiro da prática.
- Criar um arquivo mensagem.mif que será o conteúdo da memória

# IMPLEMENTAÇÃO DO CIRCUITO

### **3ª. Parte:**

Após a memória ROM ser endereçada, decorre um tempo até que os dados correspondentes àquele endereço sejam disponibilizados no duto de dados da memória. Portanto, para se ter sincronismo entre os dados disponibilizados e a linha selecionada pelo 74138, deve-se criar um atraso nas saídas do contador conta8, atrasando dessa forma o sinal que alimenta as entradas no decodificador 74138 e consequentemente a seleção da linha. Isso pode ser realizado com um FF tipo D.

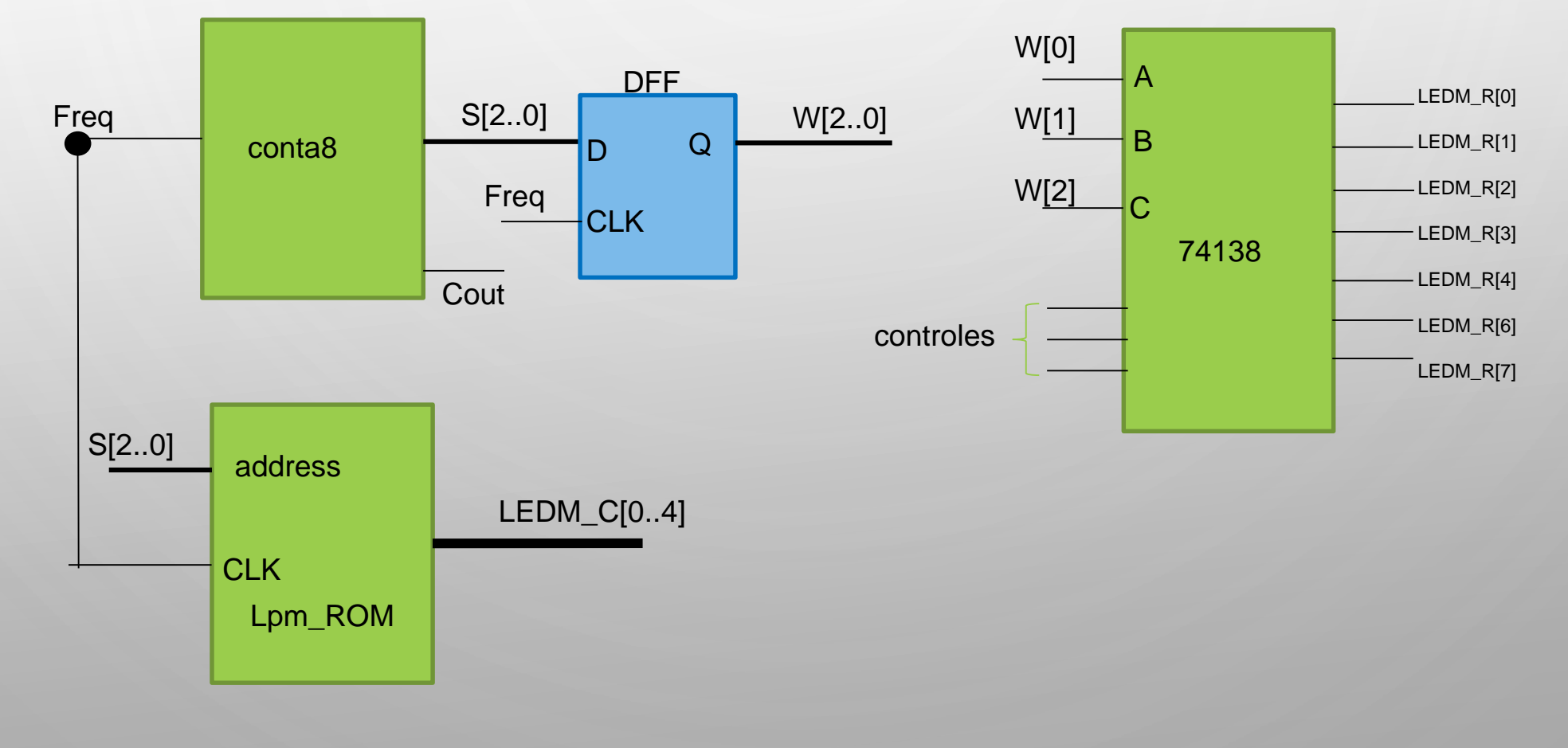

## Conteúdo da memória

**4ª. Parte :** Modifique a memória para criar mais uma figura da sua escolha (diferente de coração).

Endereços da memória Tamanho da palavra (5 bits)

A memória terá organização de 16x5 **e o bit mais significativo** do endereço pode ser gerado por uma chave **SW[0}**

 $\bigcap$ 

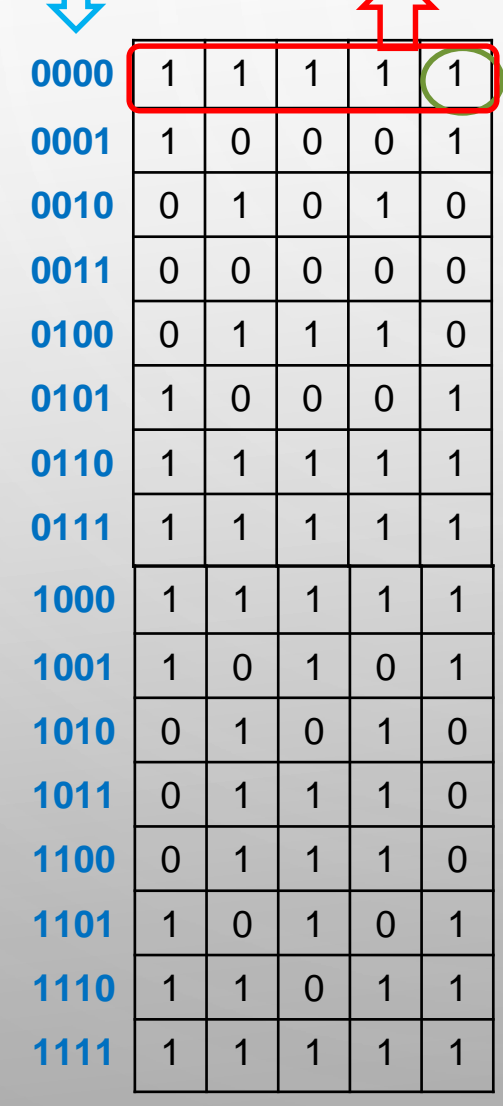

**Conteúdo da memória**

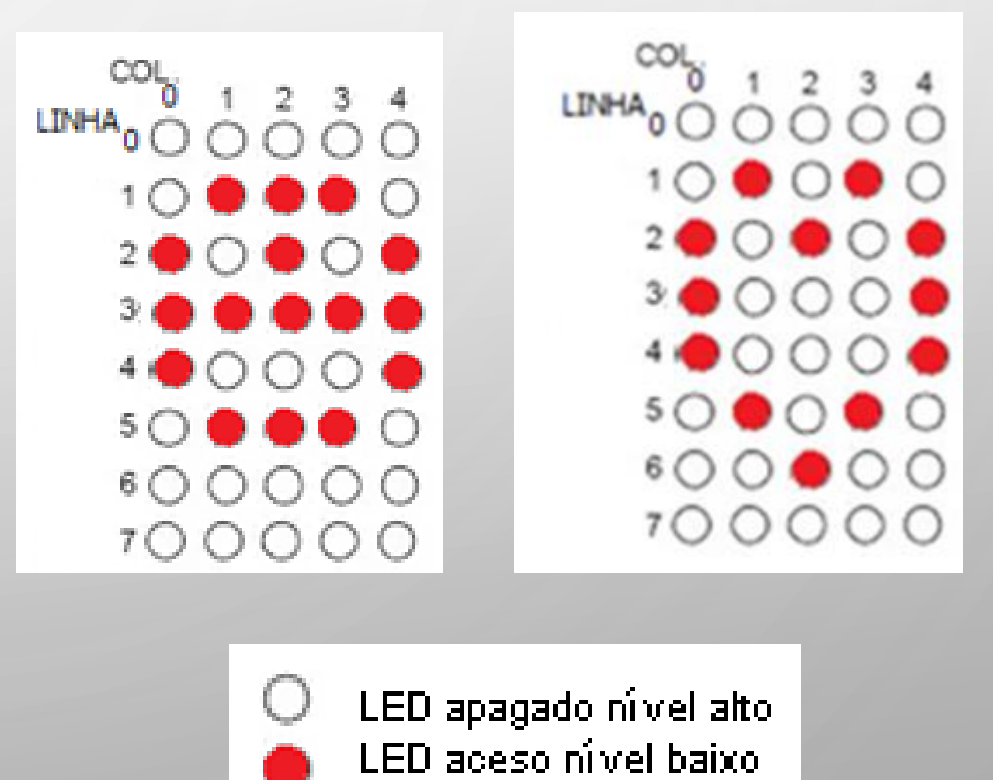

10

# IMPLEMENTAÇÃO DO CIRCUITO :

#### **5ª. Parte:**

Os valores do conteúdo da memória só estão presentes na saída após ter decorrido um tempo em que o endereço está ativo na entrada de endereços da memória. Portanto, para ter sincronismo entre ter o conteúdo da posição que se deseja e a linha selecionada para enviar o conteúdo da coluna correspondente, deve-se criar um atraso nas saídas do contador. Isso pode ser realizado com FF tipo

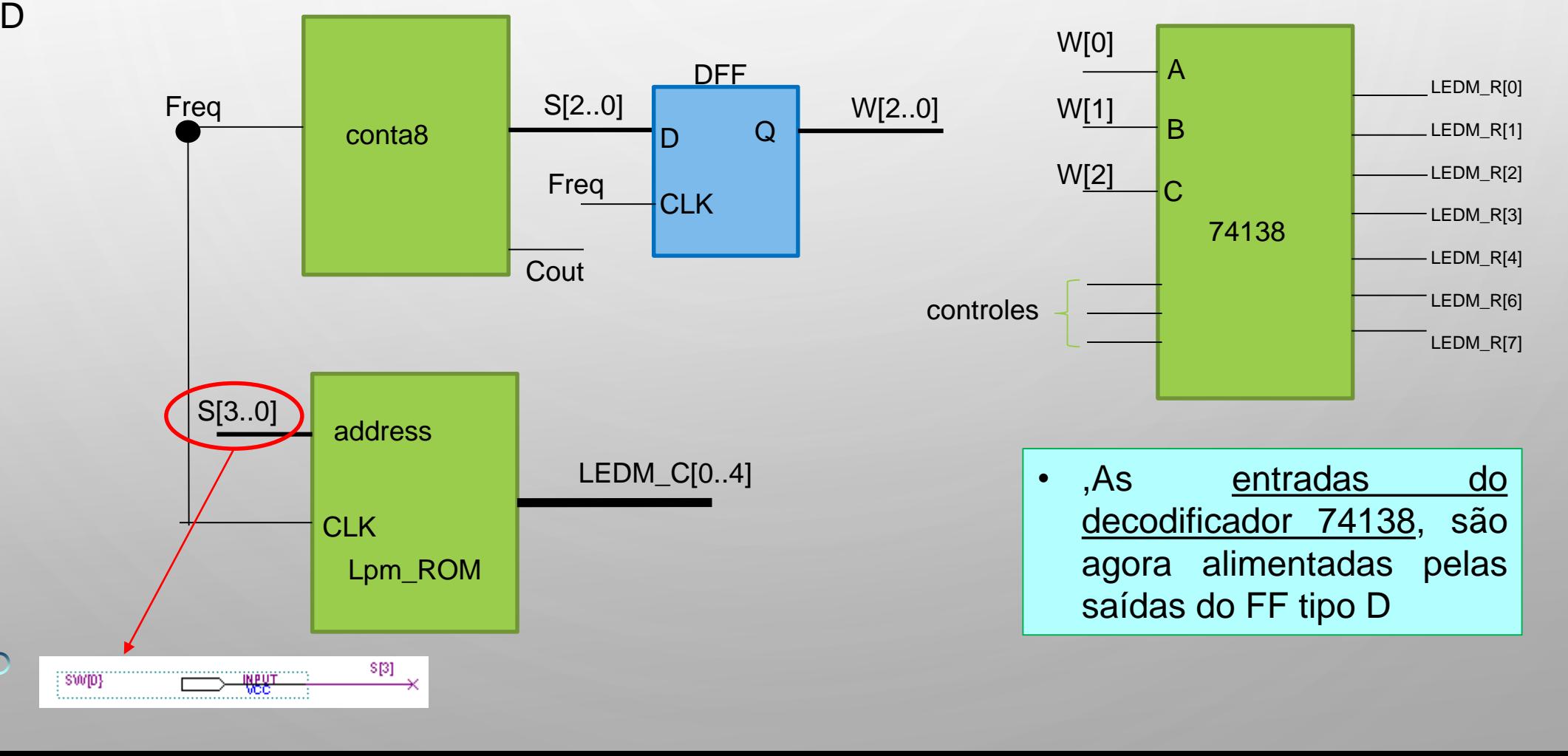

11

## IMPLEMENTAÇÃO DO CIRCUITO :

#### **6ª. Parte:** No laboratório

- Copiar o projeto DIVISOR, que transforma a frequência de 50MHz da placa mercúrio, e modificalo para a frequência desejada. Juntá-lo ao projeto Figura\_matriz, colocar pinagem, recompilar e sintetizar no circuito.
- A frequência deve ser tal que possibilite a visualização de uma figura estável na matriz de LEDs. É utilizada sempre uma frequência mais baixa possível que possibilite essa visualização. Leve em consideração a resposta da pergunta 1.4 da prática anterior ( matriz\_display):

**1.4** Responda: Qual a frequência que deve ser dividido o clock de 50MHz, para que seja visualizado como se toda a matriz de LEDs estivesse acesa, sabendo-se que o olho humano não identifica frequências acima de 24Hz?